Dell TP713 Wireless Touchpad Manuale d'uso

#### **Le informazioni contenute in questo manuale possono essere aggiornate senza preavviso.**

#### **© 2012 Dell Inc. Tutti i diritti riservati.**

Non è permessa in alcun modo la riproduzione dei contenuti di questo documento, salvo permesso scritto della Dell Inc. I marchi commerciali Microsoft® e Windows® usati nel presente documento costituiscono **nomi commerciali o marchi commerciali registrati** della Microsoft Corporation negli Stati Uniti e/o in altri paesi. Il marchio DELL™ ed il logo della Dell sono marchi commerciali di proprietà della Dell Inc.

Il presente documento potrebbe contenere altri marchi e nomi commerciali in riferimento ai rispettivi proprietari o ai loro prodotti. Dell Inc. rifiuta ad ogni interesse nella proprietà di qualsiasi marchio o nome commerciale che non sia il proprio.

#### **2012 - 10 Rev. A00**

#### **Restrizioni**

Le informazioni contenute nel presente documento, incluse istruzioni, norme di sicurezza, certificazioni e licenze, sono state fornite dai produttori e non sono state testate o verificate indipendentemente da Dell. Dell non potrà essere considerata responsabile per qualsiasi danno causato per aver seguito o deliberatamente ignorato tali istruzioni.

Qualsiasi affermazione sulla proprietà, le capacità, la velocità o le caratteristiche delle component incluse nel presente documento sono da attribuire ai rispettivi produttori delle componenti stesse e nona Dell. Dell rifiuta esplicitamente di avere qualsiasi conoscenza circa la precisione, la completezza o la fondatezza di tali affermazioni circa le componenti. Pertanto qualsiasi commento o domanda a proposito delle stesse dovrà essere inoltrata direttamente ai rispettivi produttori.

#### **Leggi vigenti in materia di esportazione**

L'acquirente riconosce che questi Prodotti possono includere tecnologie e software soggetti alle leggi ed ai regolamenti doganali per il controllo delle esportazioni in vigore negli Stati Uniti (USA) e che tali Prodotti potrebbero inoltre essere soggetti a specifiche leggi sull'esportazione dei paesi in cui essi sono prodotti e/o acquistati. L'acquirente si impegna a rispettare tutte queste norme laddove applicabili. Secondo la legge statunitense, inoltre, i Prodotti non possono essere venduti, dati in affitto o comunque trasferiti a utenti finali o paesi sui quali pendano specifiche restrizioni. Parimenti, i Prodotti non possono essere venduti, dati in affitto o comunque trasferiti a utenti finali impegnati in attività collegate allo sviluppo di armi di distruzione di massa, incluse senza limitazione attività di progettazione, sviluppo, produzione ed impiego di armi nucleari, materiali, strutture o vettori missilistici per la loro produzione nonché qualsiasi tipo di partecipazione a programmi missilistici o per la progettazione di armi chimiche o biologiche.

## **Indice**

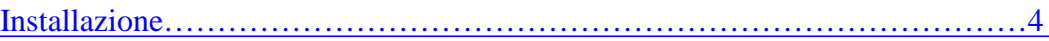

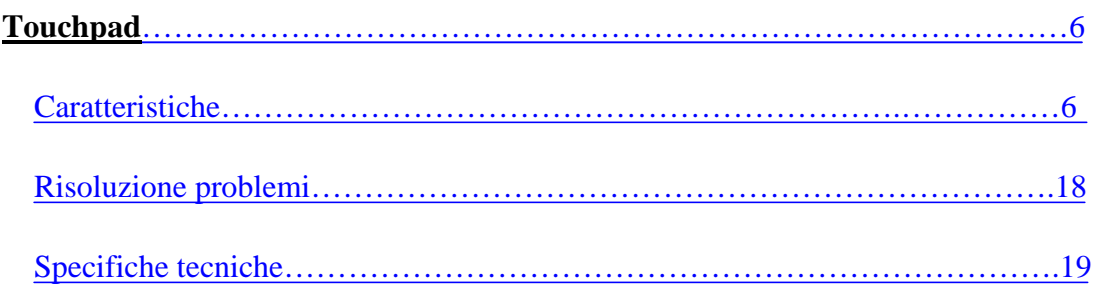

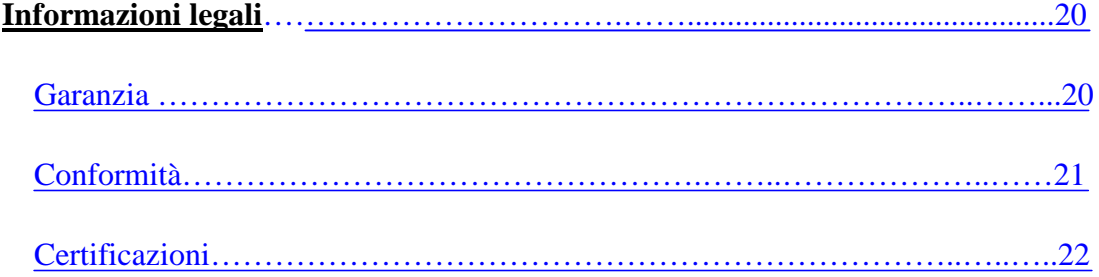

# **Installazione: Dell™ TP713 Wireless Touchpad**

## **Requisiti di sistema**

Segua una lista dei requisiti di sistema

- Una porta USB (per il Ricevitore USB)
- Microsoft Windows 7 e 8.

### **Contenuto della scatola**

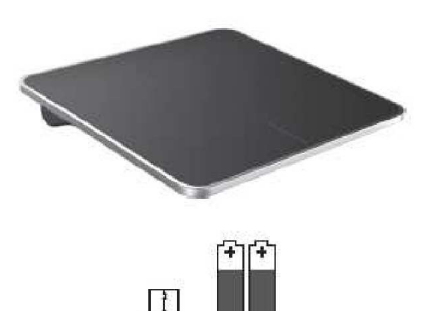

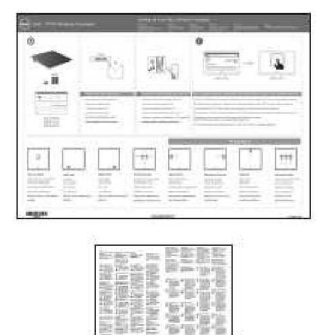

Nota: I documenti nella scatola variano secondo il paese in cui viene acquistato il prodotto.

### **Installazione**

**Passaggio 1: Inserire le batterie nel vostro Wireless Touchpad**

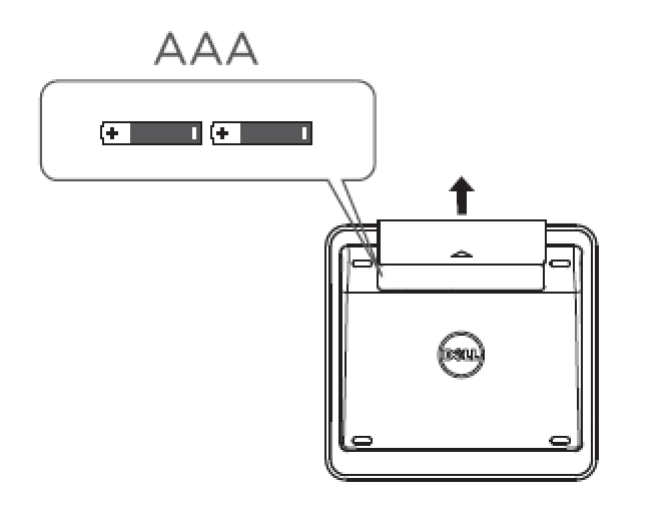

**Passaggio 2: Connettere al computer il ricevitore USB**

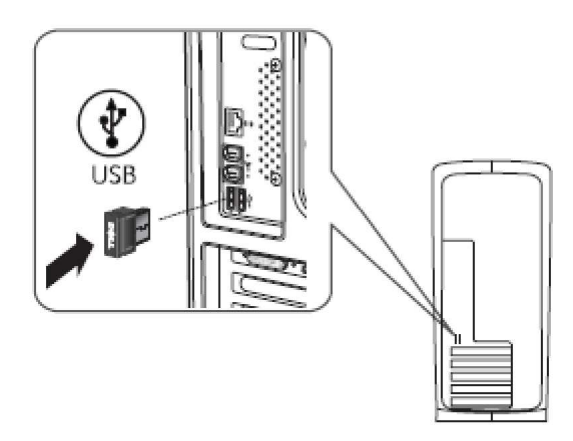

## **Caratteristiche: Dell TP713 Wireless Touchpad**

## **Vista frontale**

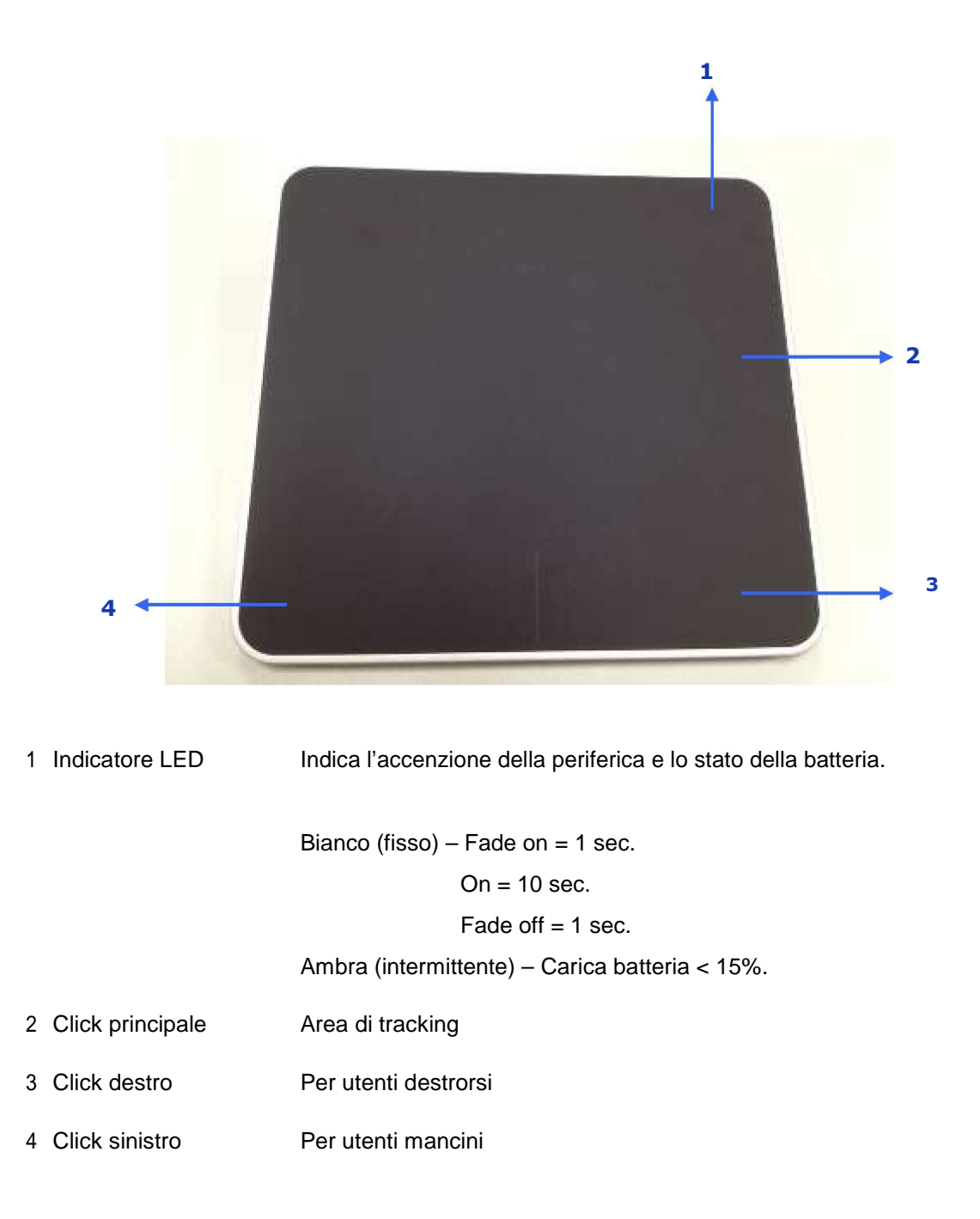

## **Vista posteriore**

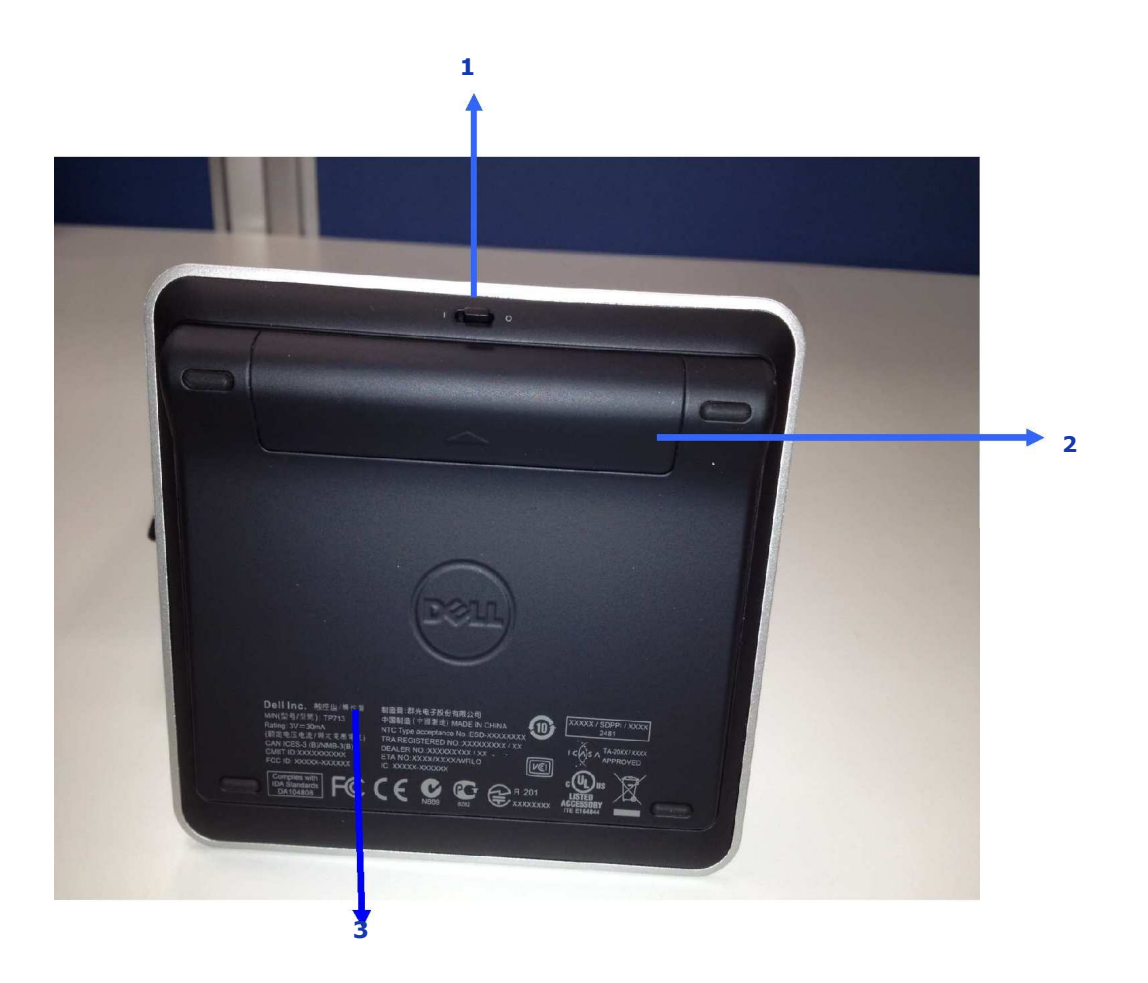

- 1. Bottone d'accensione
- 2. Alloggio batteria
- 3. Numero modello prodotto: TP713

## **Funzioni gestuali per Win 8 & Win 7**

## TP713 Wireless Touchpad | Win 8 e Win 7

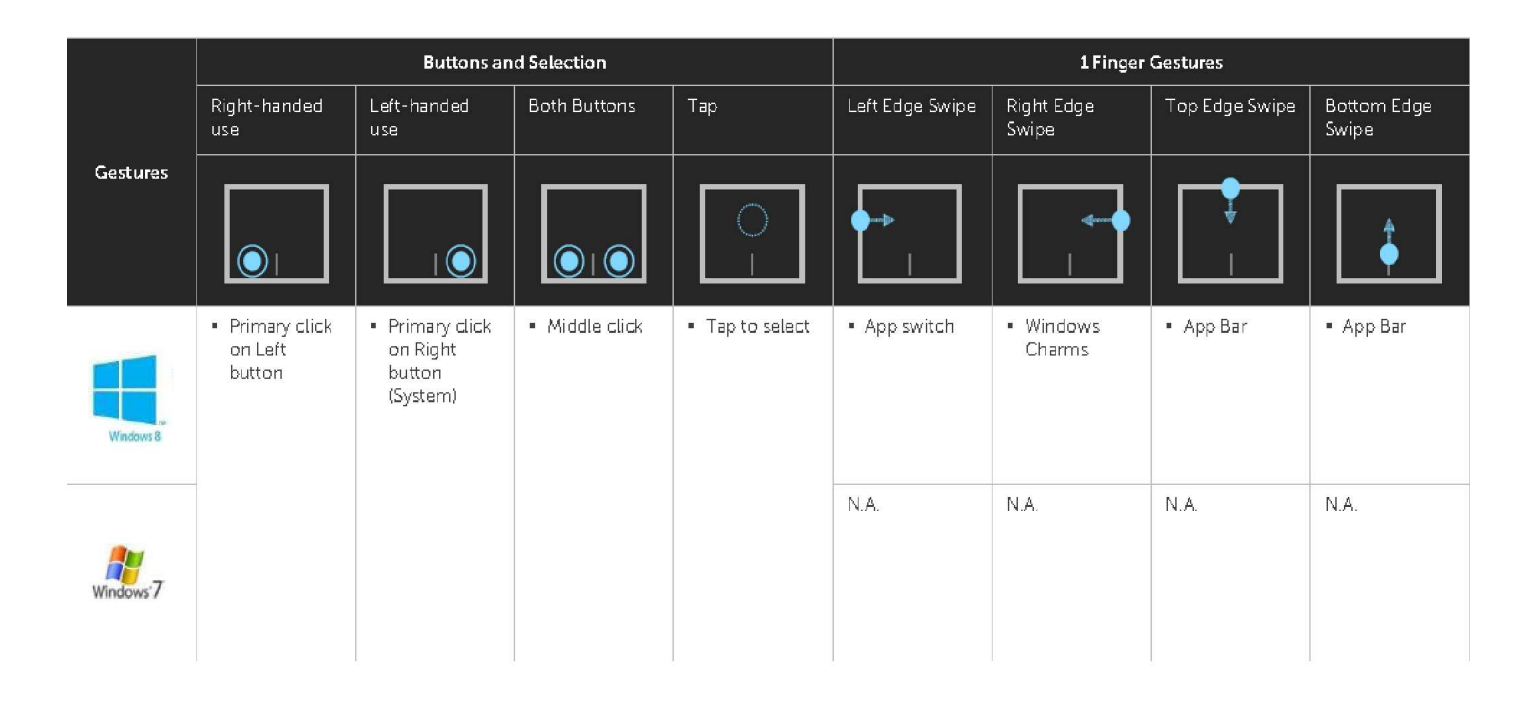

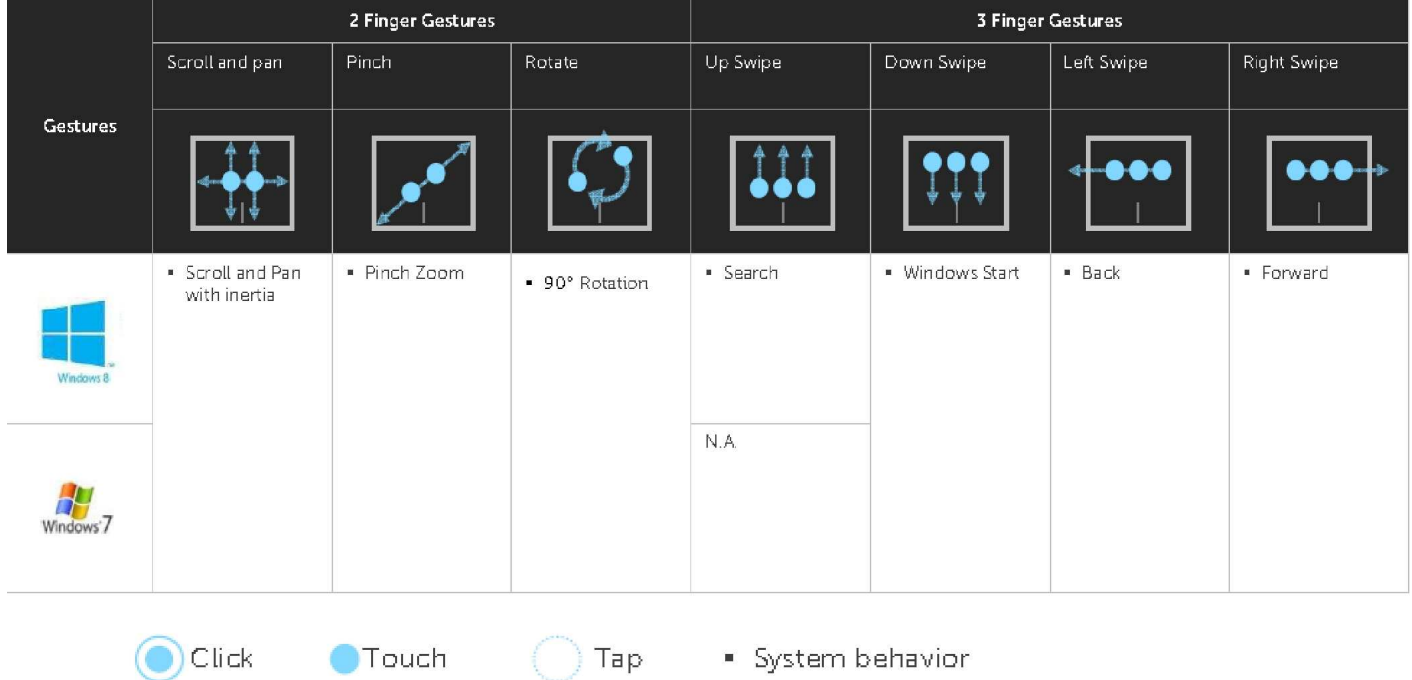

**www.dell.com | support.dell.com 8**

## **Demo comandi gestuali**

**Per una lista completa dei comandi gestuali, scaricare ed installare la Demo Dell TP713 Gesture Demo dal sito web support.dell.com.**

#### **Pulsanti: Click e tap**

#### **Tap di selezione**

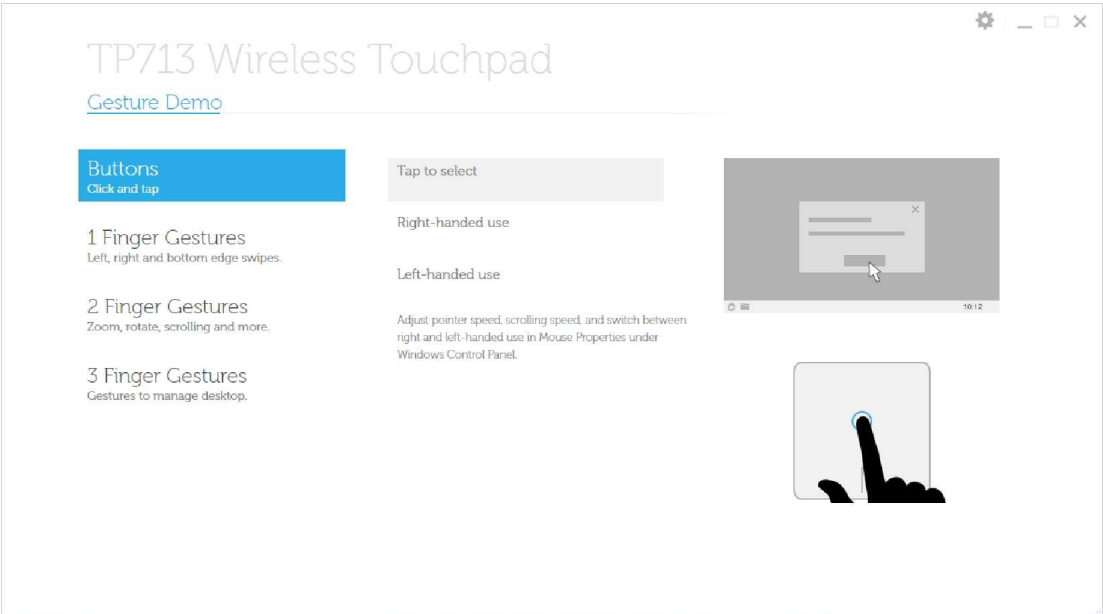

#### **Uso destrorso**

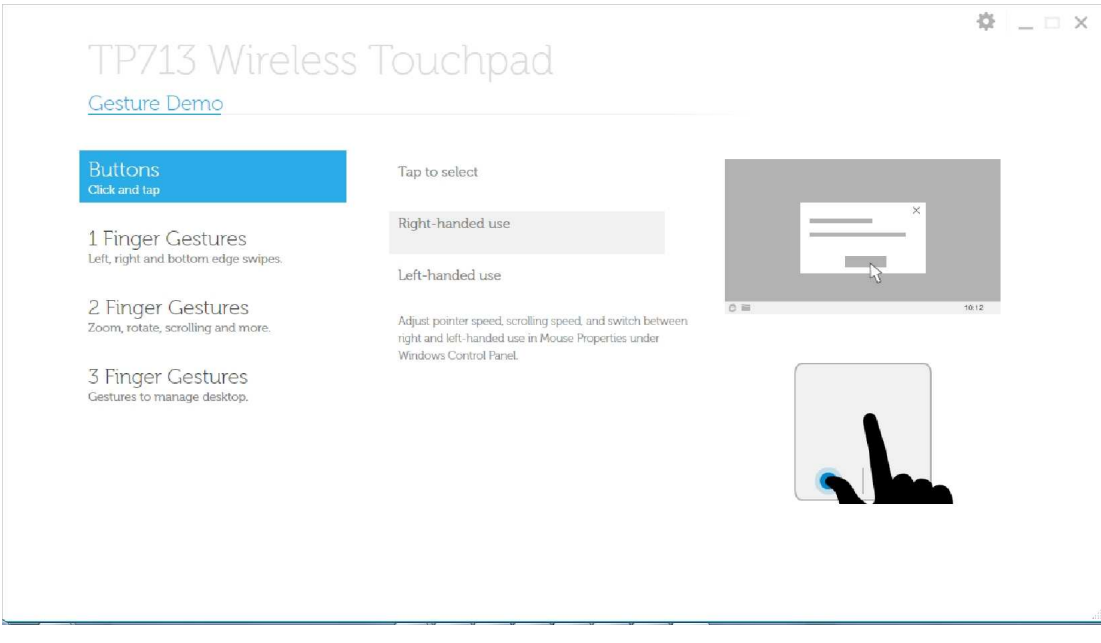

#### **Uso mancino**

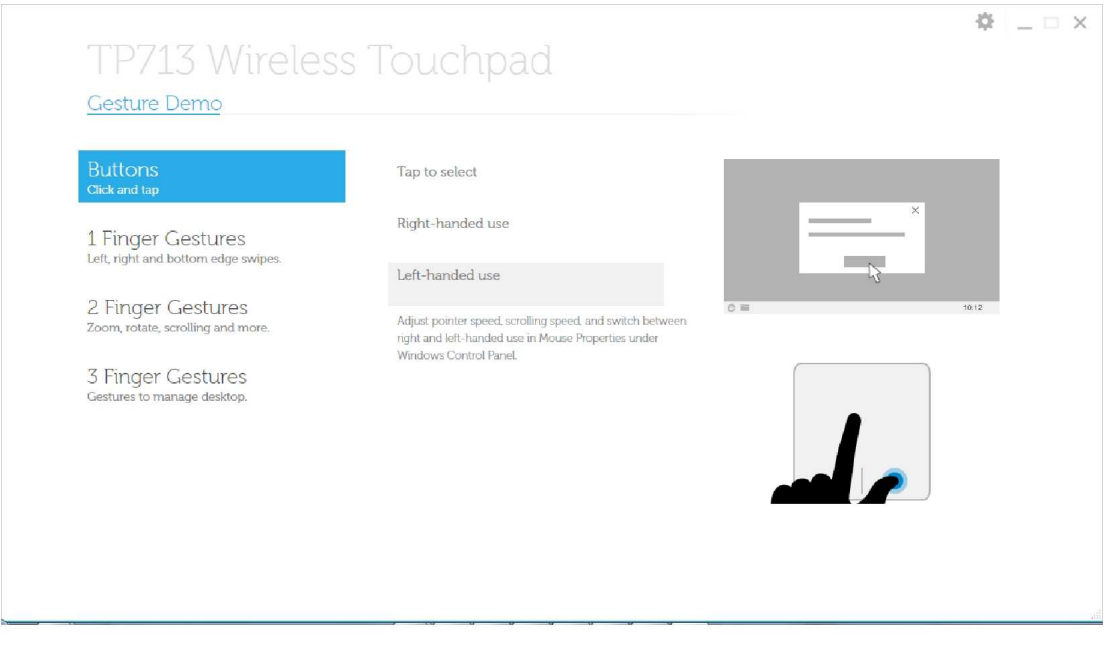

Nota: **Per gli utenti mancini, scaricare einstallare Dell TP713 Wireless Touchpad Agent dal sito web support.dell.com** 

#### **Comandi con 1 dito: swipe sui lati destro, sinistro e inferiore**

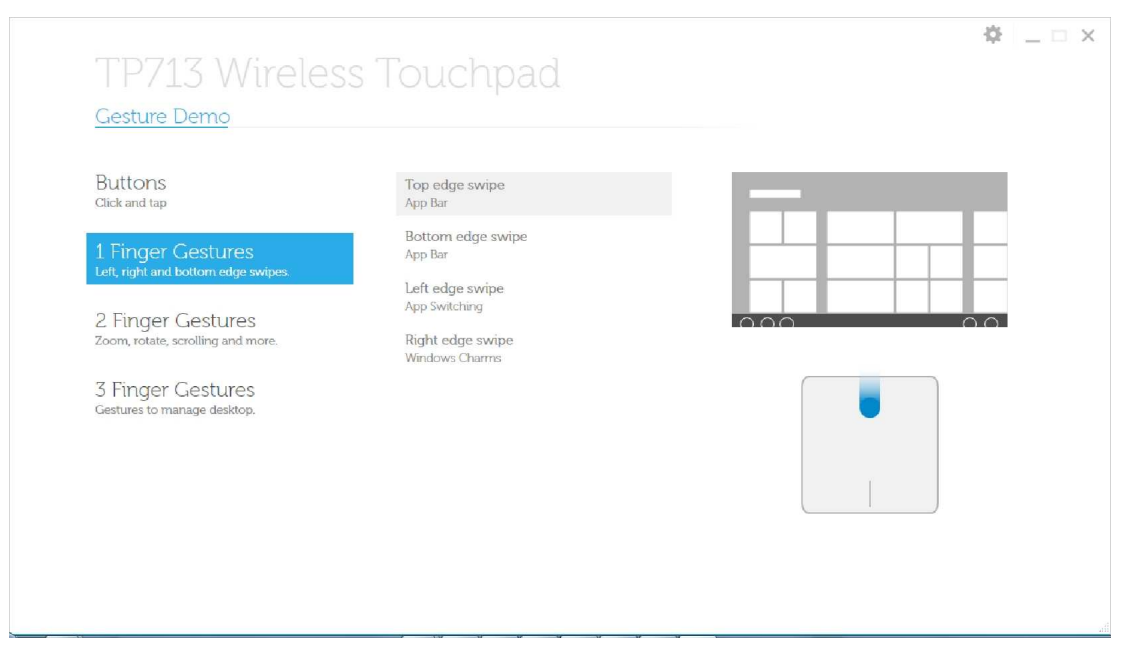

**Swipe sul lato superiore – Barra delle applicazioni**

**www.dell.com | support.dell.com 10**

**Swipe sul lato inferiore – Barra delle applicazioni**

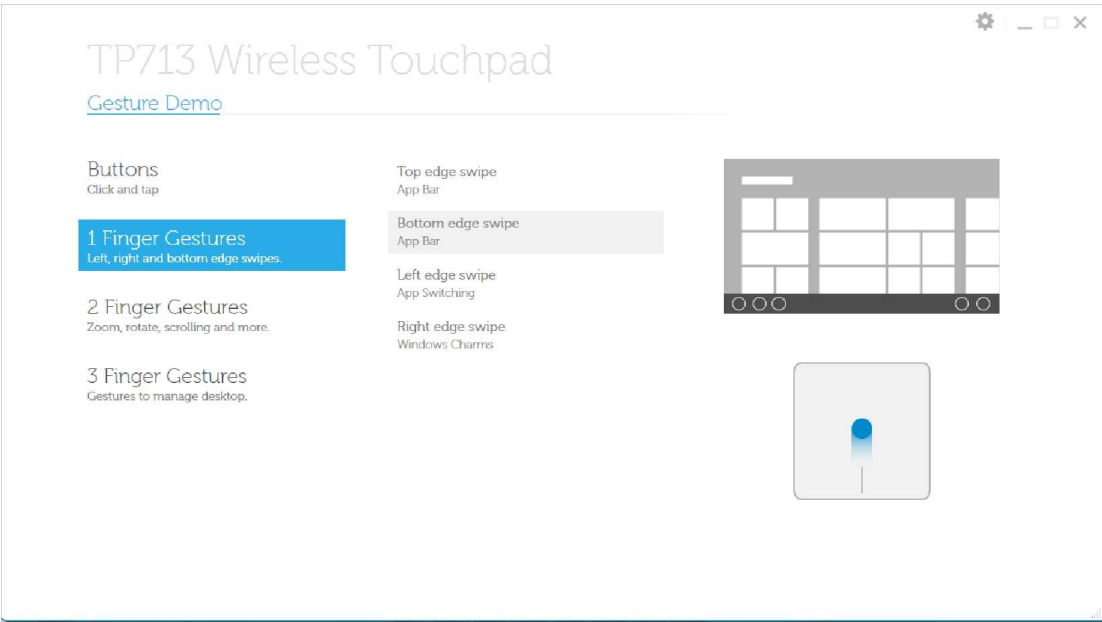

### **Left edge swipe – App Switching**

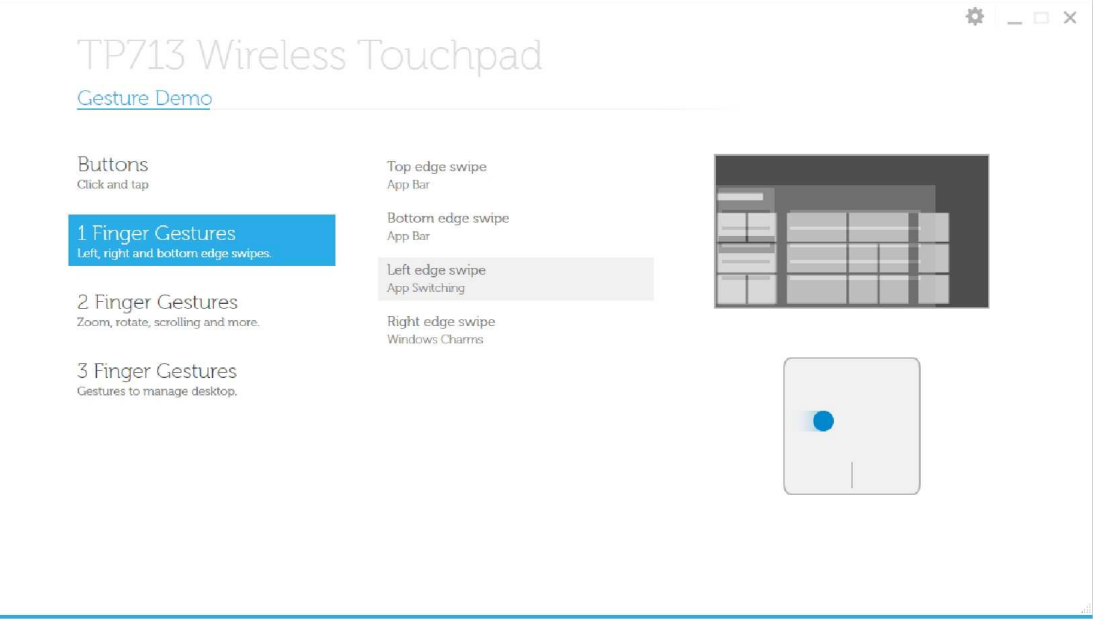

### **Swipe sul lato destro – Windows Charms**

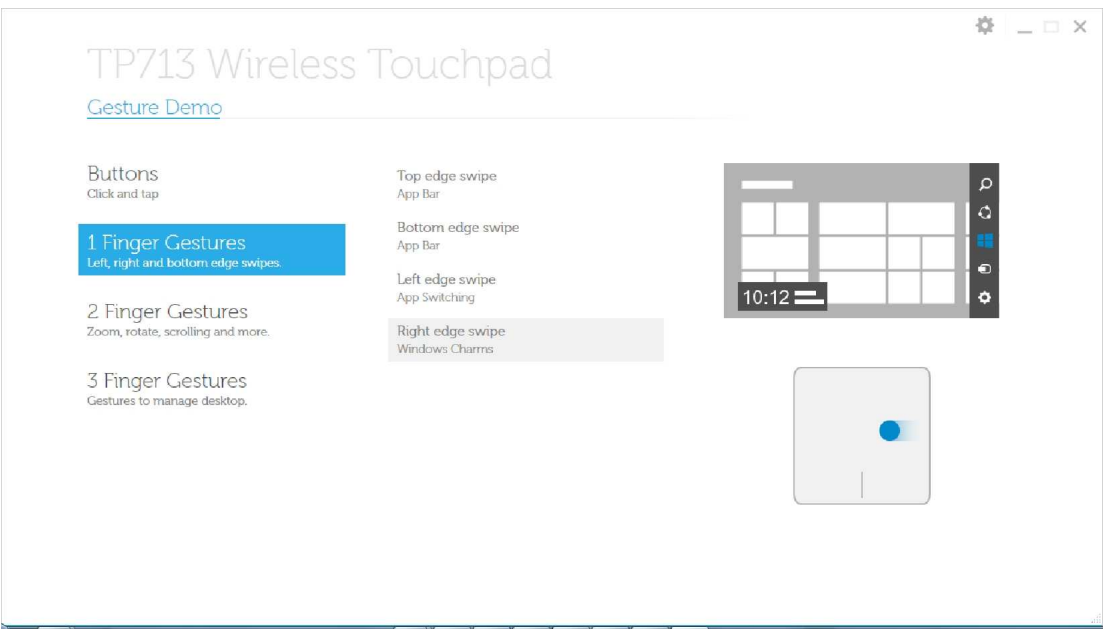

#### **Comandi con 2 dita: Zoom, rotazione, scroll e altro ancora**

#### **Pinch zoom**

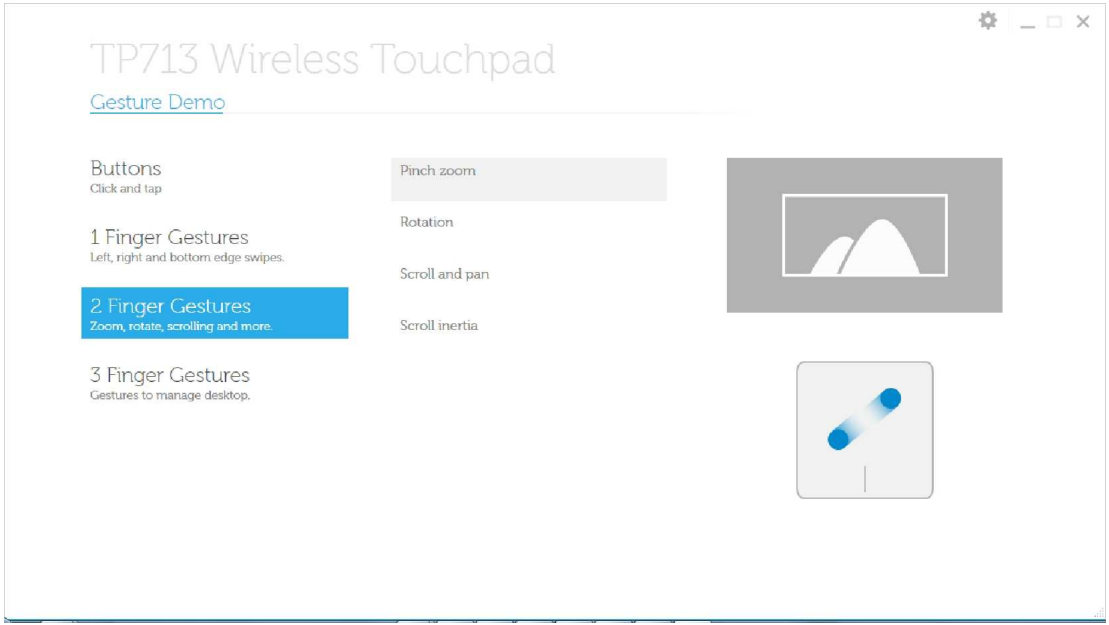

**www.dell.com | support.dell.com 12**

#### **Rotazione**

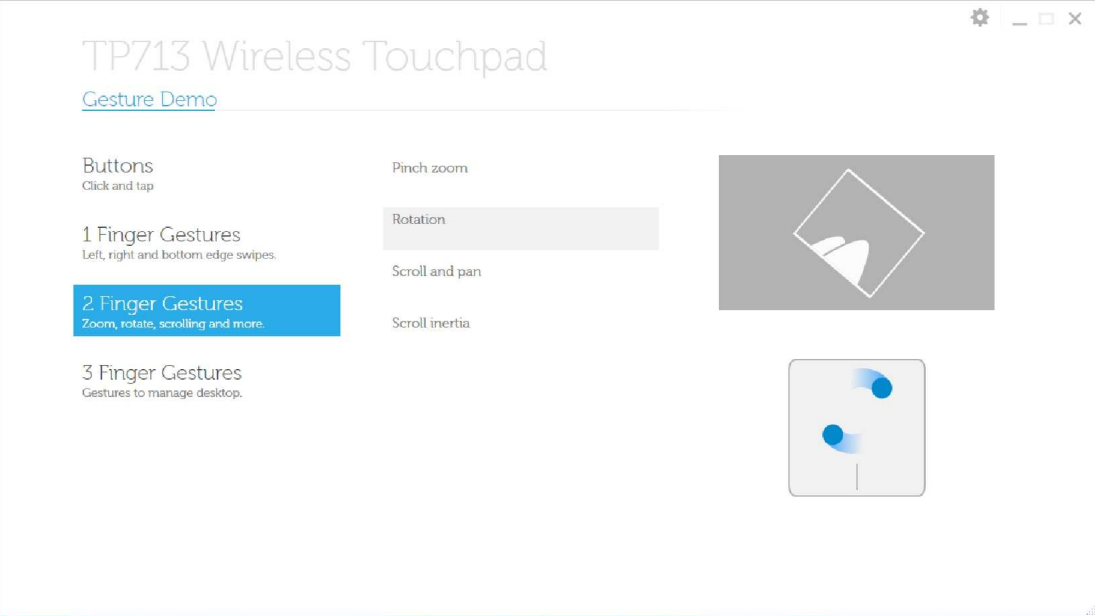

#### **Scroll e pan**

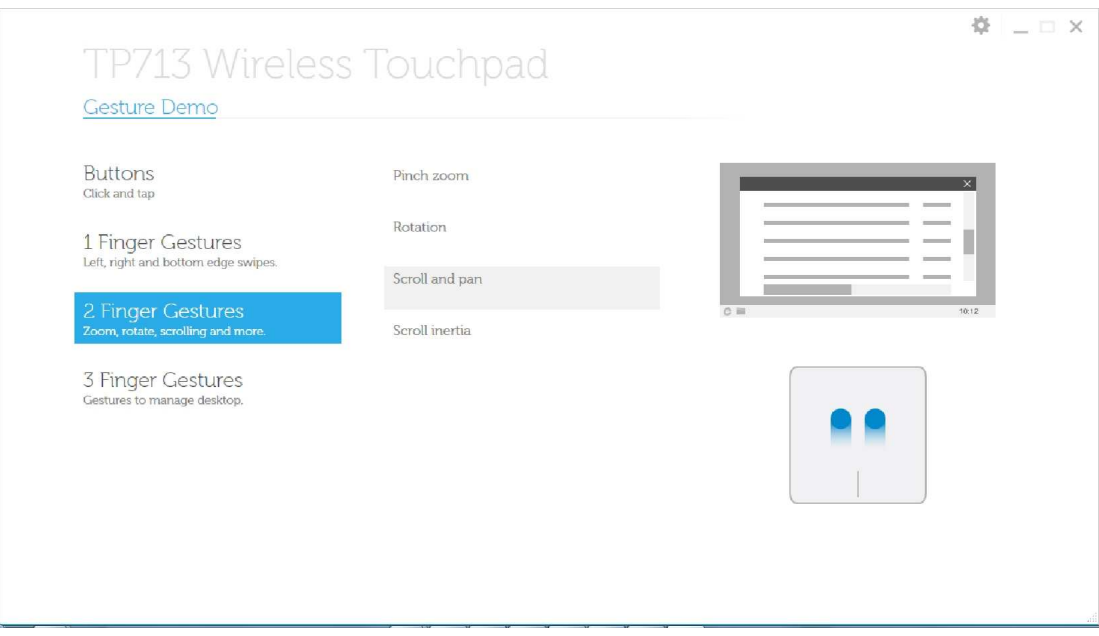

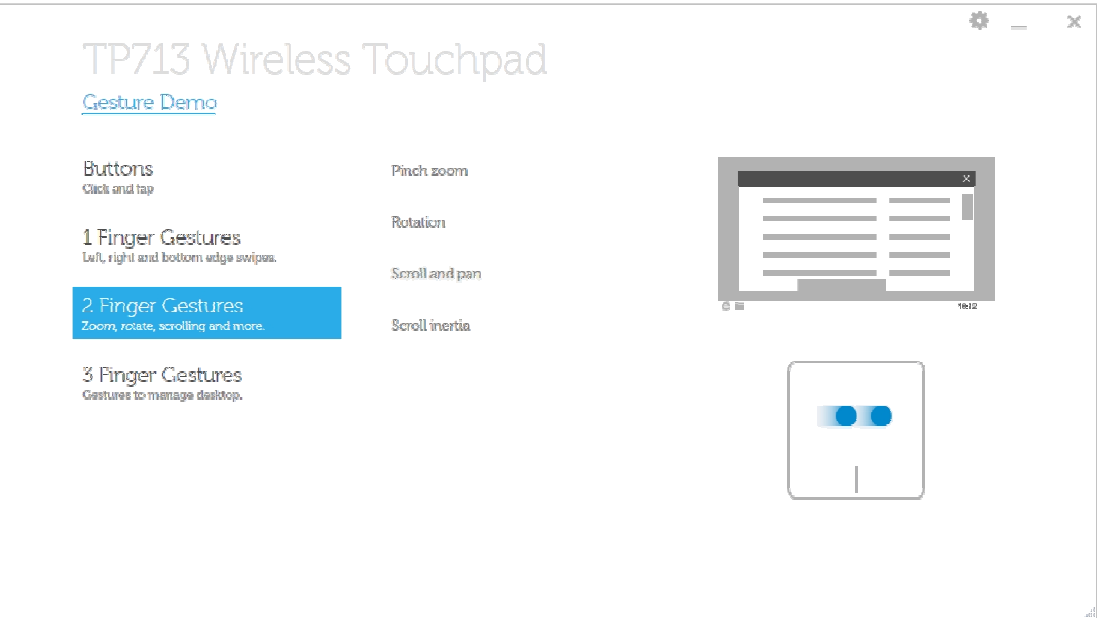

#### **Resistenza dello scroll**

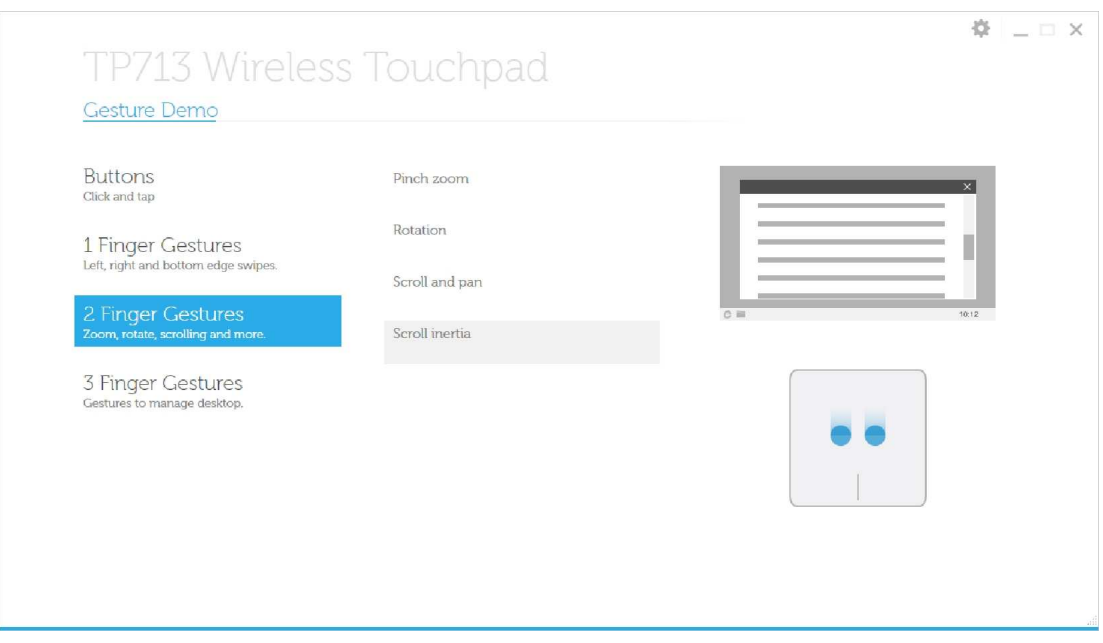

### **Comandi comn 3 dita: gestire il desktop**

### **Swipe verso l'alto – Cerca applicazioni**

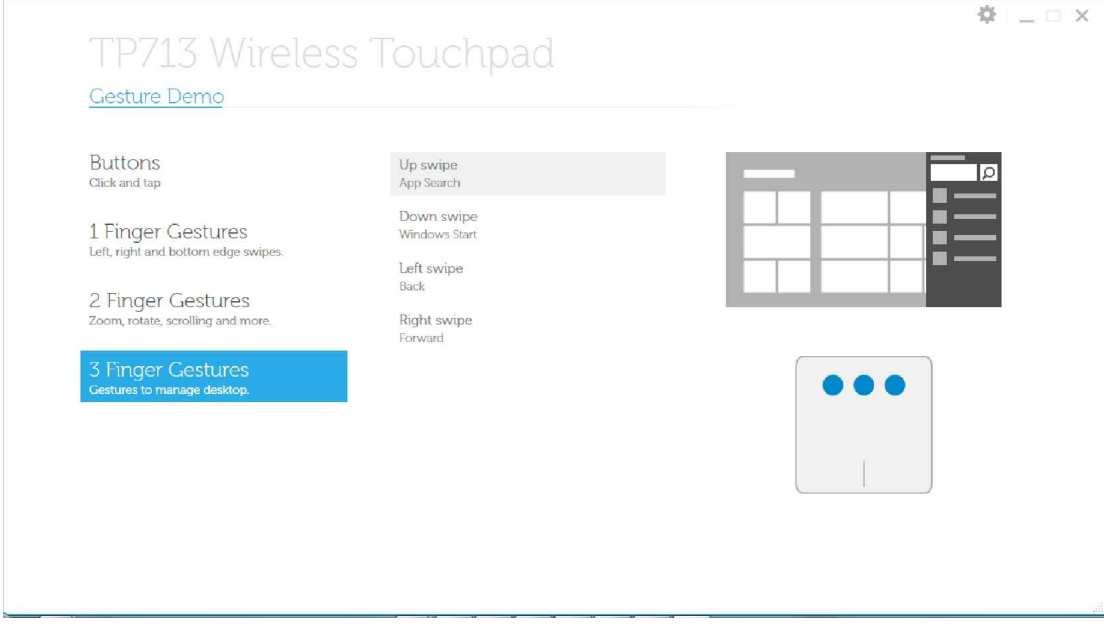

### **Swipe verso il basso – Windows Start**

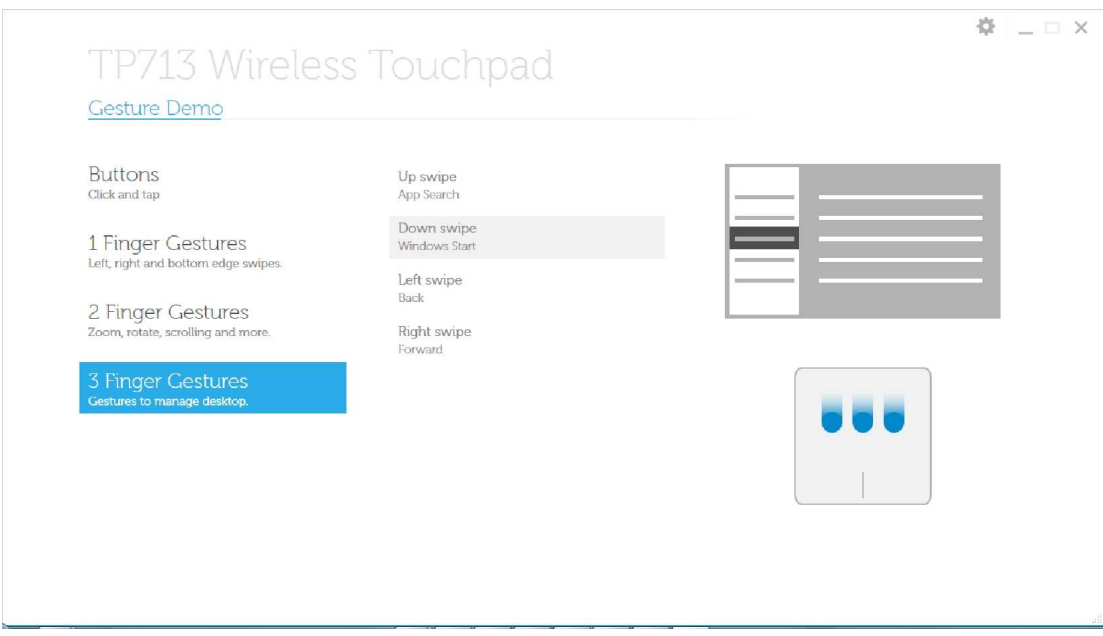

### **Swipe verso sinistra – Torna indietro**

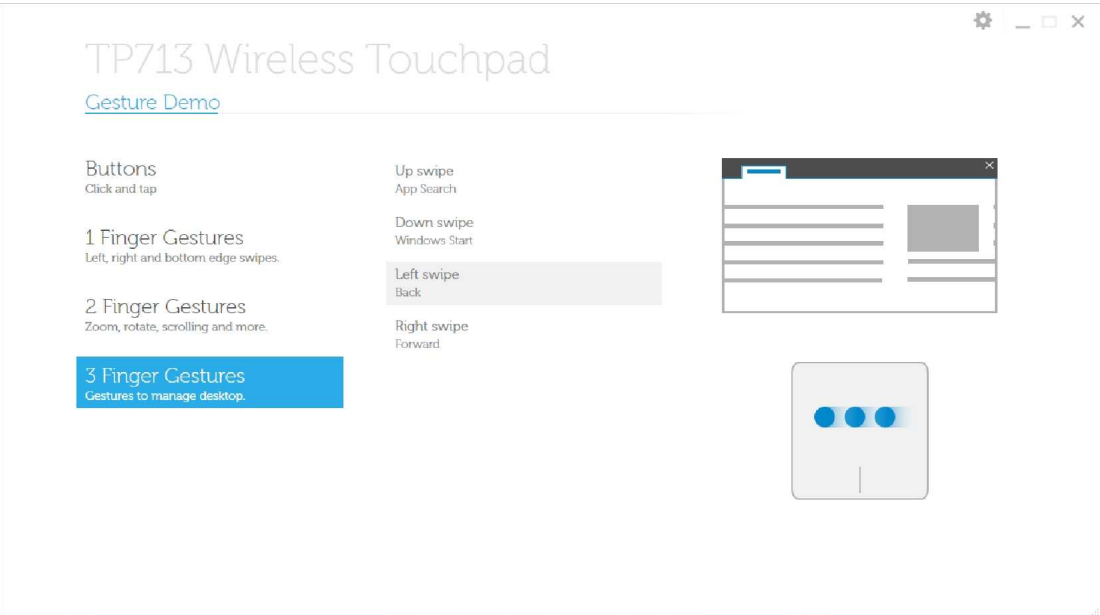

### **Swipe verso destra – va avanti**

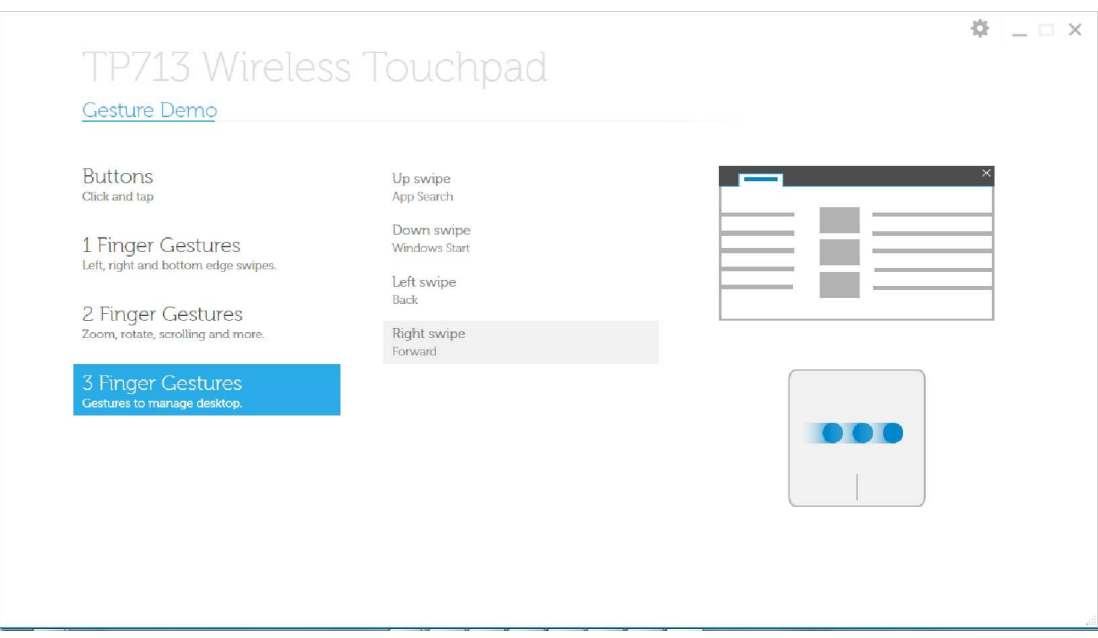

**Per il manuale utente online, scaricare ABOUT page della dimostrazione Dell TP713 Gesture Demo.**

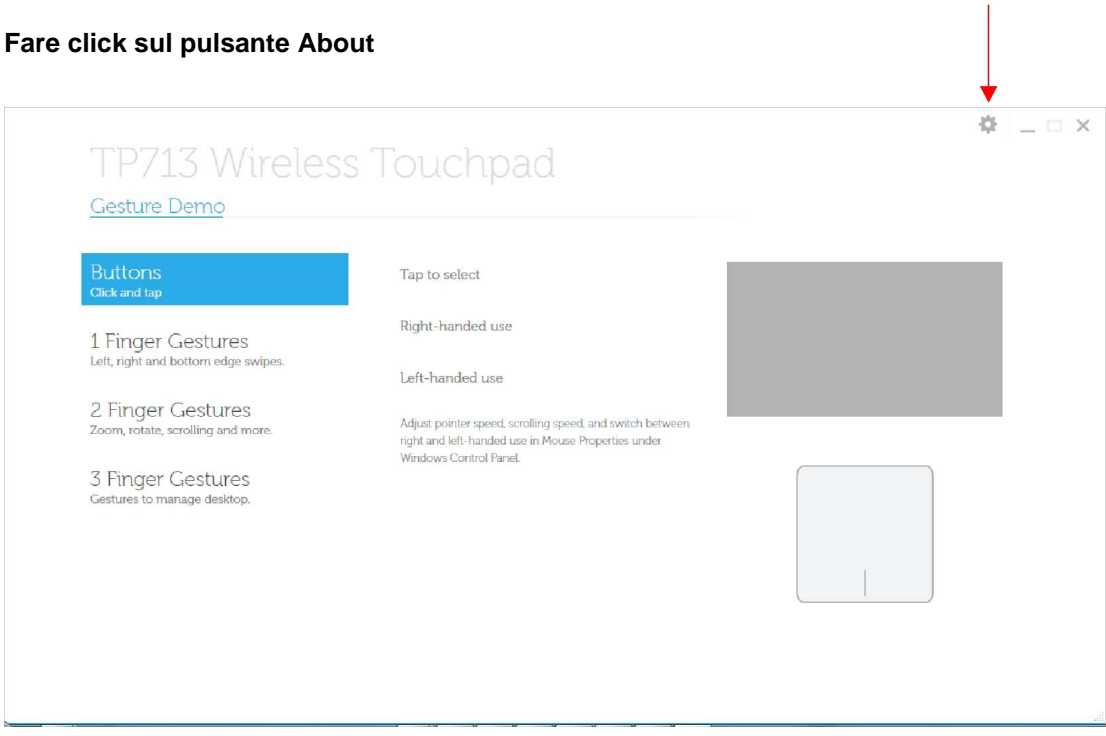

### **Pagina About**

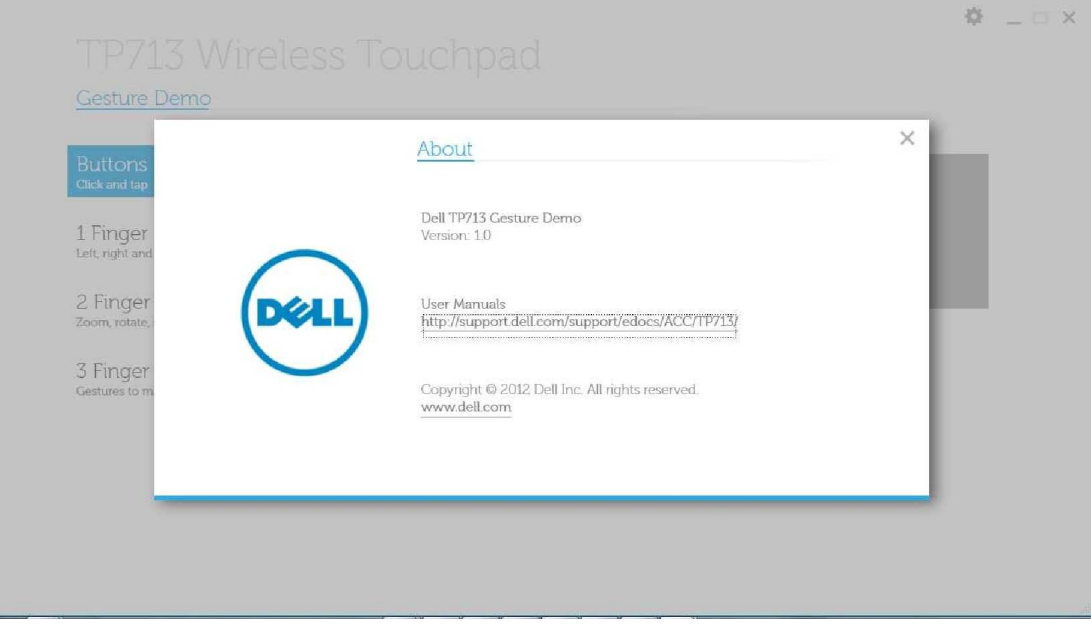

## **Risoluzione problemi: Dell™ TP713 Wireless Touchpad**

Se riscontrate problemi con il vostro Touchpad:

- Controllate che le batterie siano inserite correttamente.
- Controllate che il pulsante di accensione sia posizionato su on.
- Rimuovere e re-inserire le batterie. L'indicatore della batteria dovrebbe diventare bianco (non intermittente) per 10 secondi e puoi spegnersi.
- Rimuovere e reinstallare il ricevitore USB.
- Riavviare il computer.
- Inerire il ricevitore USB in un'altra porta USB del computer.

# **Specifiche tecniche: Dell™ TP713 Wireless Touchpad**

## **Generali**

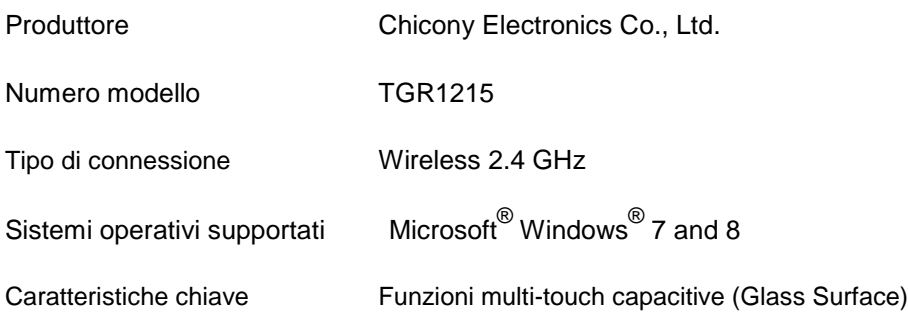

## **Caratteristiche elettriche**

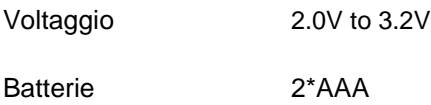

## **Dimensioni**

- Altezza  $20(\pm 0.4)$  mm
- Lunghezza  $130(\pm 0.5)$  mm
- Profondità  $122(\pm 0.5)$ .mm
- Peso 205g con batterie incluse

## **Caratteristiche ambientali**

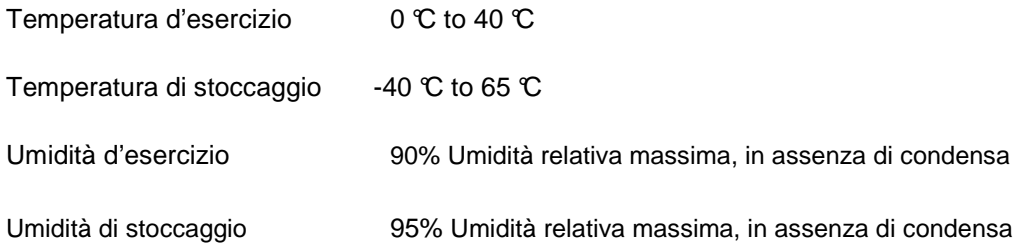

## **Wireless 2.4 GHz**

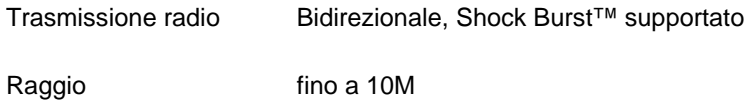

# **Garanzia: Dell™ TP713 Wireless Touchpad**

#### **Garanzia e diritto di recesso**

Tutti i prodotti a marchi Dell hanno una garanzia di 1 anno. Se acquistati insieme ad un sistema Dell, ai prodotti Dell si applica la garanzia del sistema.

Per client statunitensi: l'acquisto ed il vostro impiego di questo prodotto sono soggetti al contratto d'uso Dell, consultabile sul sito www.dell.com/terms. Tale contratto contiene una clausola d'arbitraggio vincolante.

Per clienti europei, del medio-oriente ed africani: tutti i prodotti Dell sono soggetti a tutte le norme locali applicabili in materia di diritti dei consumatori, ai termini d'acquisto del vostro rivenditore (applicabili esclusivamente tra voi ed il rivenditore) ed ai termini d'utilizzo Dell. Dell potrebbe in alcuni casi fornire un'ulteriore garanzia sull'hardware – per ulteriori dettagli consultare il sito www.Dell.com, selezionare il vostro paese dalla lista in calce alla home page e facendo quindi click sul collegamento "termini e condizioni" per i termini d'utilizzo dell'utente finale oppure sul collegamento "support" per visualizzare i termini della garanzia.

PER I CLIENTI NON STATUNITENSI: tutti i prodotti Dell sono soggetti a tutte le norme locali applicabili in materia di diritti dei consumatori, ai termini d'acquisto del vostro rivenditore (applicabili esclusivamente tra voi ed il rivenditore) ed ai termini d'utilizzo Dell.

Dell potrebbe in alcuni casi fornire un'ulteriore garanzia sull'hardware – per ulteriori dettagli consultare il sito www.Dell.com , selezionare il vostro paese dalla lista in calce alla home page e facendo quindi click sul collegamento "termini e condizioni" per i termini d'utilizzo dell'utente finale oppure sul collegamento "support" per visualizzare i termini della garanzia

# **Conformtià: Dell™ TP713 Wireless Touchpad**

Touchpad Device: TP713

Modello Ricevitore: RG-1216

### **Informazioni di connformità**

I presenti dispositivi sono conformi alla sezione 15 delle norme FCC. L'attività dei dispositivi è sottoposta alle seguenti due condizioni: (1) I dispositivi non devono causare interferenze pericolose (2) I dispositivi devono accettare ogni interferenza che potrebbe causare un funzionamento inaspettato.

I dispositivi sono stati testati e riscontrati conformi ai limiti per I dispositive digitali di classe B, secondo la sezione 15 delle norme FCC. Tali limiti sono stati progettati per garantire una ragionevole protezione contro le interferenze potenzialmente dannose in ambienti abitativi. Questi dispositivi utilizzano, generano e possono irradiare frequenze radio. Se non vengono utilizzati ed installati secondo le istruzioni fornite, potrebbero causare interferenze dannose per le onde radio. Non esiste tuttavia alcuna garanzia che tali interferenze non possano verificarsi comunque. Nel caso in cui questi dispositivi dovessero causare interferenza a radio e televisioni (per verificarlo bassa accendere e spegnere i dispositivi), l'utente è invitato a correggere l'interferenza attraverso una o più delle misure seguenti:

- Spostare il presente dispositivo
- Aumentare la distanza tra il dispositivo ed il suo ricevitore
- Connettere il dispositivo ad una presa di una rete diversa da quella cui sono collegati gli altri apparecchi elettronici
- Consultare il rivenditore o un tecnico radio esperto per assistenza

#### **Approvato dalle agenzie:**

C-Tick, FCC - ID, CE, cULus, Canada IC - ID, SRRC, India WRLO, VCCI, TELEC, Thailand NTC, Singapore IDA, Malaysia SIRIM, Indonesia SDPPI, Philippine NTC, Saudi Arabia (CITC & SASO), UAE TRA, Kuwait MoC, GOST, South Africa ICASA.

# **Certificazioni: Dell™ TP713 Wireless Touchpad**

Microsoft WHQL Logo

## **Microsoft WHQL Logo**

Il Touchpad Dell™ TP713 Wireless Touchpad hanno superato il test Microsoft WHQL Logo dei Microsoft Windows Hardware Quality Labs.

WHQL Logo è un programma di certificazione dei Microsoft Windows Hardware Quality Labs ed in questo caso certifica la piena compatibilità con i sistemi Windows. La tastiera ed il mouse sono stati testati secondo le prove WHQL e sono stati inseriti nell'elenco dell' hardware compatibile Microsoft.